**—**

## **Términos y condiciones de realización del Examen Único Virtual Escrito y Simultáneo de ingreso Enerc 2021**

Estos términos y condiciones marcan la forma en que se llevarán a cabo todas las instancias en la virtualidad del examen Único Virtual Escrito y Simultáneo de ingreso Enerc 2021.

Utilizar la plataforma educativa y llevar adelante exámenes virtuales con sistemas de supervisión supone brindar una serie de datos personales que serán utilizados para la administración, configuración de perfiles y el control de las instancias académicas. Tus datos están encriptados y solo las autoridades académicas de la institución tienen acceso a ellos.

## **Requerimientos técnicos generales para el examen**

Computadora multimedia con 500MB libres de almacenamiento y 2GB RAM al menos;

- Google Chrome actualizado a la versión vigente;
- Conexión a banda ancha con velocidad mínima de 15 MBps;
- Cámara web, parlante y micrófono;
- Instalar extensión de supervisión de examen.

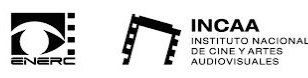

\*\*El examen **NO** podrá ser realizado desde el celular, tablet, Ipad ni ningún otro dispositivo que no sea una computadora de escritorio o portátil. Tampoco se podrán utilizar auriculares\*\*

## **Sobre el examen**

Tener presente que es una instancia académica y que cualquier intento, durante el examen, de obtener información, copiar, plagiar, engañar o recibir ayuda, será considerado como fraude y anulará tu examen.

● Es **obligatorio** que cumplimentes los pasos que tienes que realizar antes de ingresar al examen. Encontrarás toda la información correspondiente bajo el nombre requisitos previos al examen a partir del 10/2 en la plataforma virtual de la ENERC.

Poseer buena conectividad (minimizar la cantidad de dispositivos utilizando la conexión a Internet en ese momento y tener el sistema operativo actualizado o con las actualizaciones suspendidas).

Estar en un ambiente donde no haya ruidos, puedas estar tranquilo y con buena iluminación.

● Deberás tener instalada y actualizada la extensión que se utiliza para el sistema de supervisión del examen así como el navegador de internet (Google Chrome).

● Al momento del examen, el mismo iniciará en el horario estipulado.

Debes contar con el tiempo necesario para dedicarle al examen.

Tener a mano el DNI o documento de Identificación con fotografía que se adjuntó en la inscripción.

Durante el examen no podrás utilizar otro dispositivo que no sea la computadora donde se está realizando el mismo, tampoco podrás utilizar auriculares.

Es fundamental que permanezcas conectado a la plataforma hasta terminar la instancia de evaluación y entregar el examen.

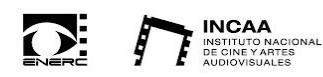